### Классная работа

# **Встроенные функции в Excel**

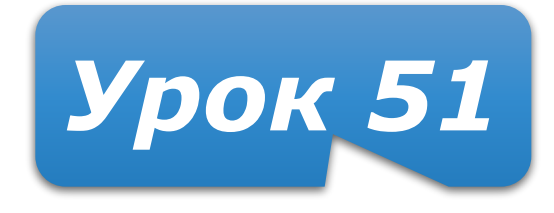

## **Домашнее задание**

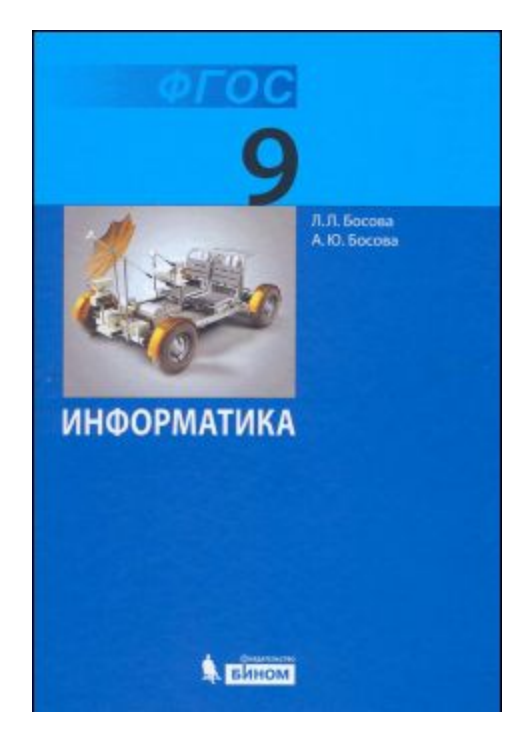

**§3.2.2 (стр.113–115) – изучить Задания 13 – 14** устно (стр. 119) **Задание 15** письменно (стр. 119)

**Подготовиться к тестированию по §3.2.2 !**

# **Вспомним о формулах**

- Формула выполняет вычисления и отображает на листе окончательный **результат** (в виде числа, текста или логического значения (ИСТИНА или ЛОЖЬ));
- В формулах Excel можно использовать **числа, тексты, знаки арифметических операций, функции, ссылки на ячейки; ссылки на диапазоны**
- Формула ВСЕГДА начинается со знака равно (**=**);

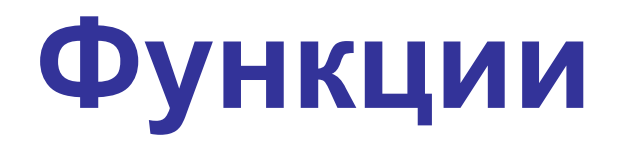

- Функция правило вычисления значения, обозначенное именем
- В Excel встроено сотни различных стандартных функций: инженерные, информационные, логические, арифметические и тригонометрические, статистические, функции обработки текста, функции работы с датой и временем, функции работы с базами данных и многие-многие другие
- Используя VBA можно создавать свои функции.

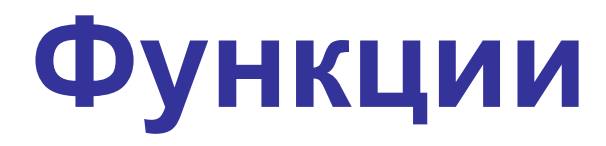

- Функции используются в формулах как по отдельности, так и в любом сочетании с другими функциями, ссылками и операциями
- После имени каждой функции в () задаются аргументы. Если функция не использует аргументы, то за её именем следуют пустые ( ) без пробела между ними
- Аргументы перечисляются через точку с запятой

## **Имя\_Функции (Аргументы) Вызов стандартной функции**

- **Аргументов может один, несколько (определено правилами**
- **данной функции), например:**
- ✔**Константа КОРЕНЬ(124)**
- ✔**Ссылка на ячейку КОРЕНЬ(А4)**
- ✔**Диапазон СУММ(А3:А8)**
- ✔**Несколько аргументов СРЗНАЧ(А5:В8; D5:E8; F12; 125)**
- ✔**Выражения КОРЕНЬ(A1^2+A2^2)**
- ✔**Другие функции КОРЕНЬ(SIN(В2))**
- ✔**Пустой аргумент СЕГОДНЯ()**

# **Примеры функций**

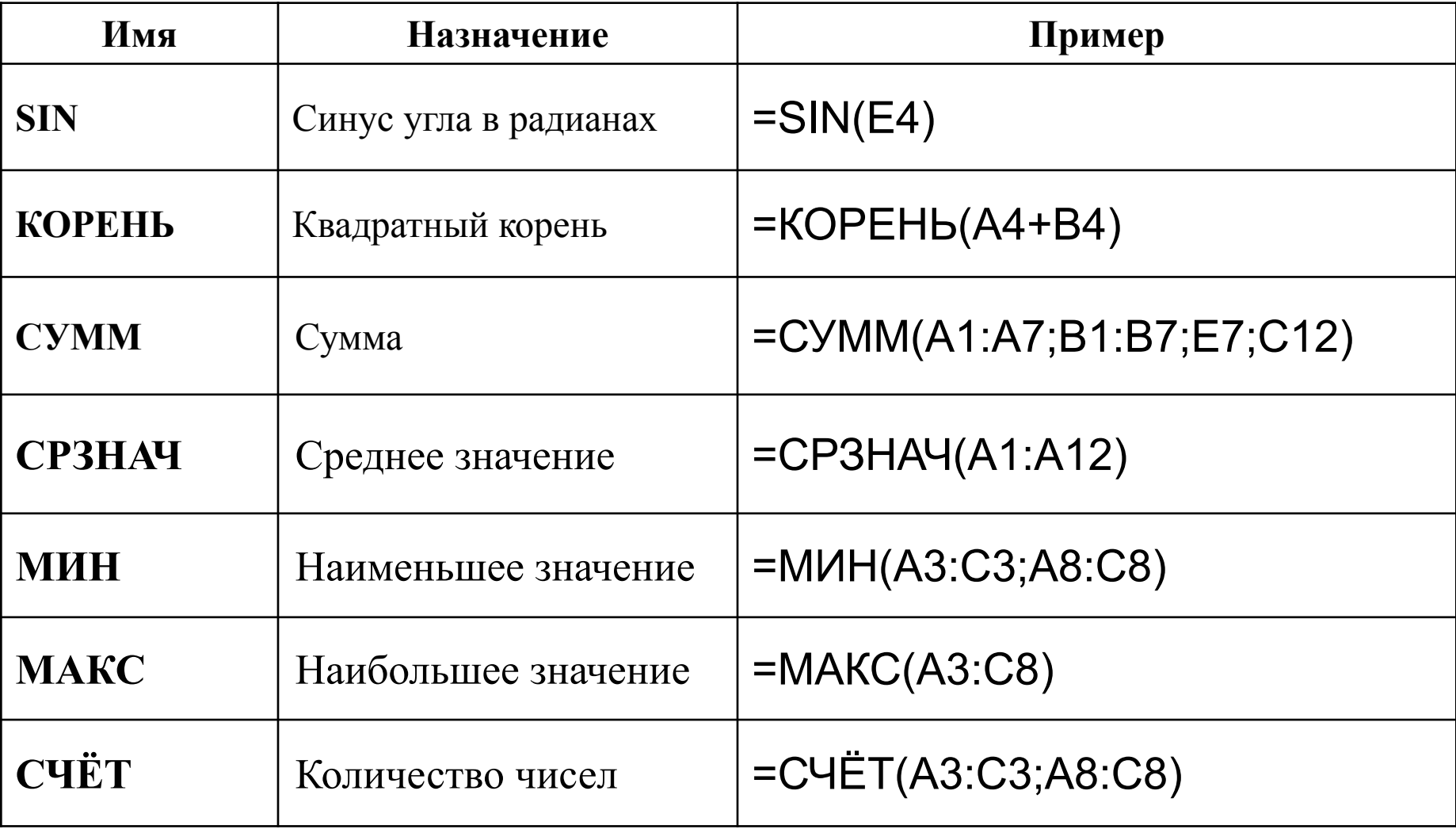

# **Итоговые функции Excel**

#### **Мастер автосуммы (итоговых функций)**

#### **Сначала выделить диапазон ячеек**

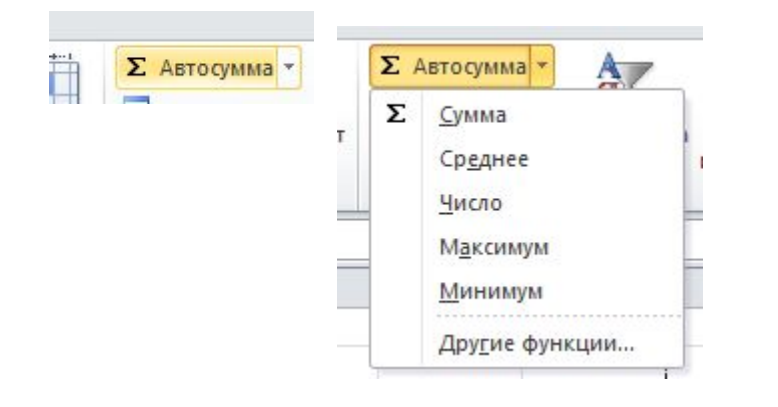

## **За компьютером**

Построить таблицу для вычисления площадей десяти различных треугольников.

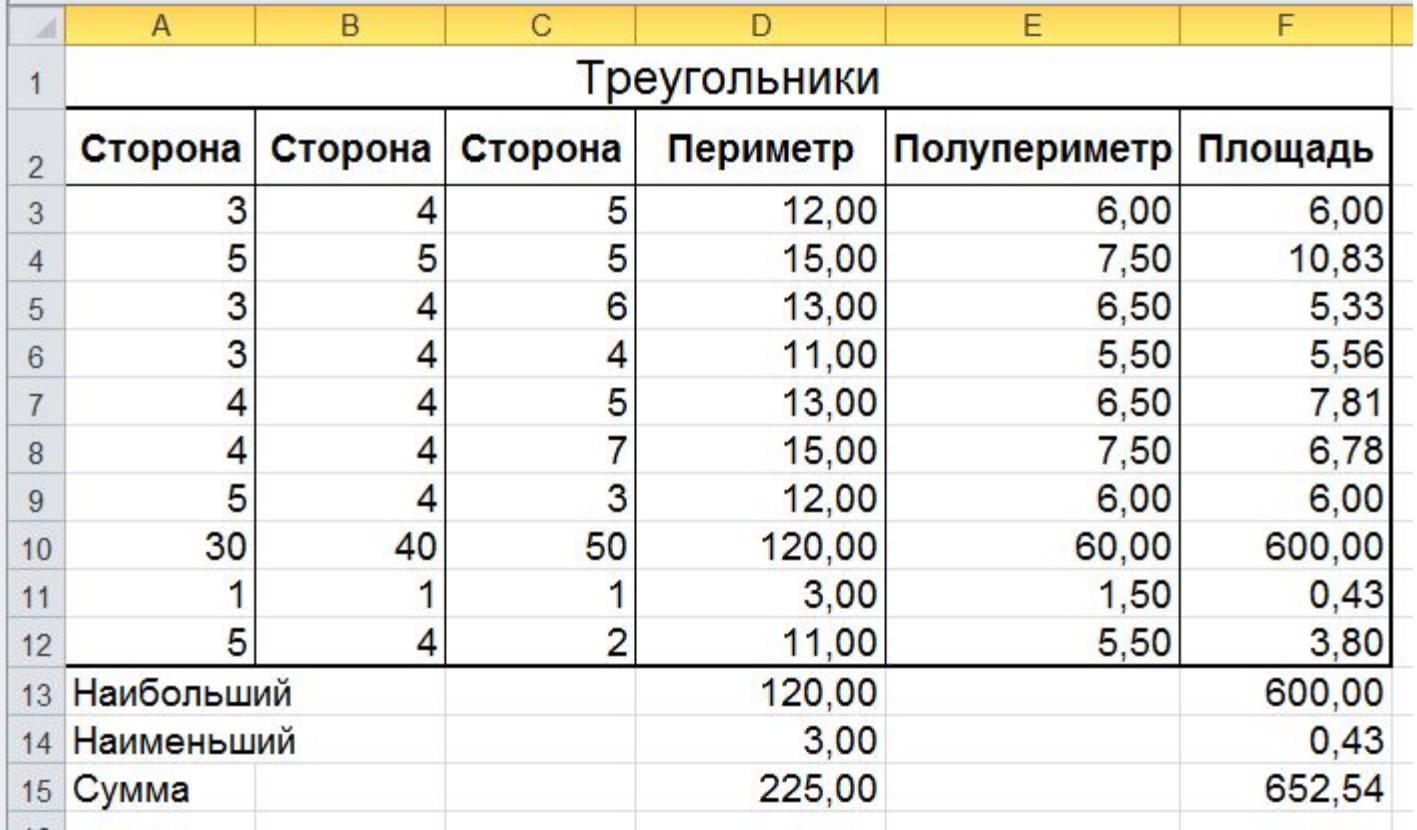

## **Подробнее…**

 $=$ **A3+B3+C3**  $\vert$  =D3/2  $\vert$  =KOPEHb(E3\*(E3-A3)\*(E3-B3)\*(E3-C3))

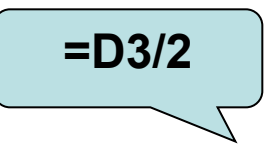

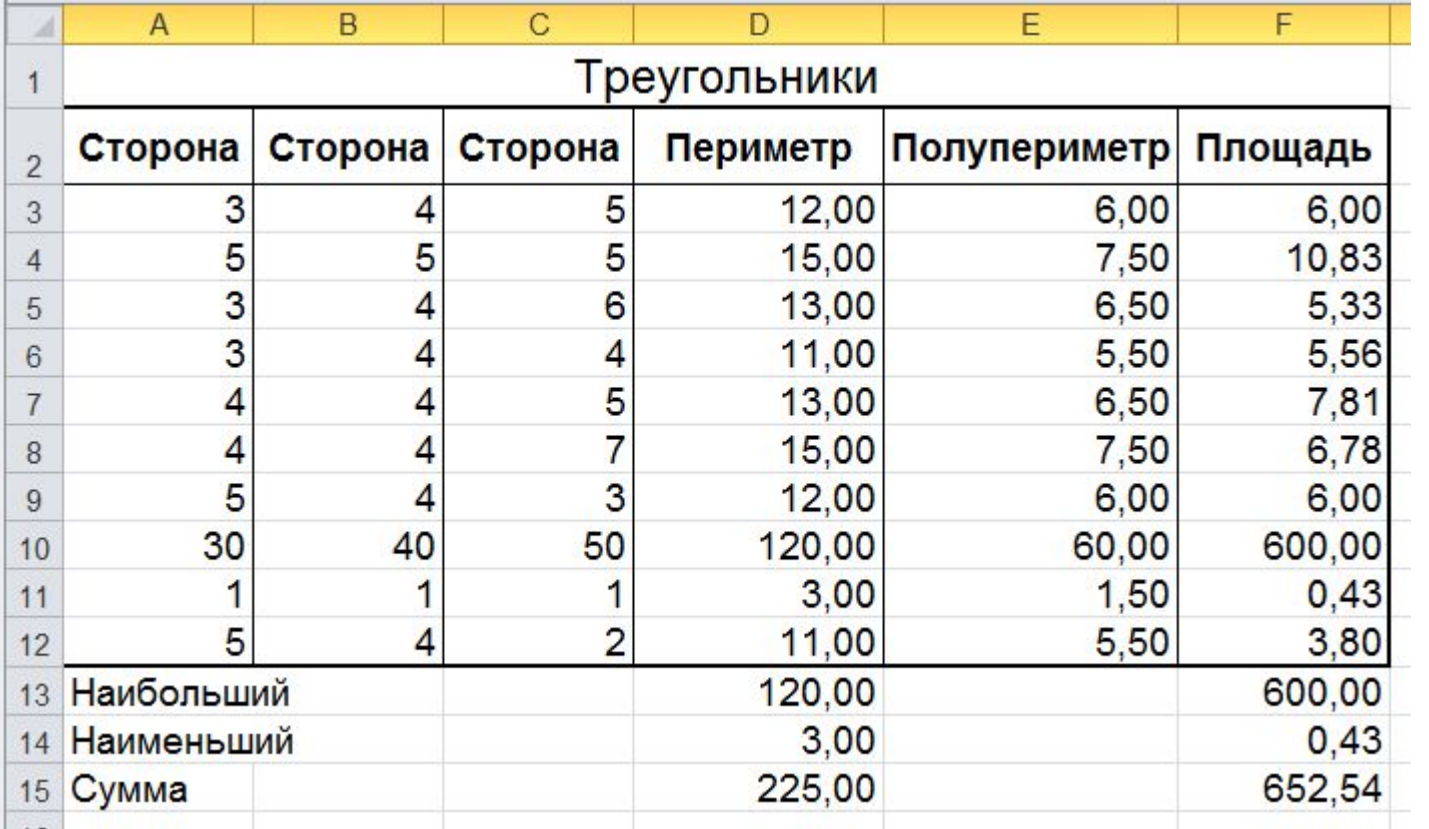

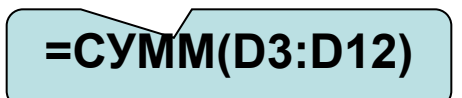

### **Как правильно выравнивать**

- ▪ **В заголовочных ячейках текст выравнивается по центру как по вертикали так и по горизонтали. Кроме того для заголовочных ячеек следует включить Переносить по словам.**
- **Текстовые данные выравниваются по левому краю**
- **Числовые однотипные данные, размещенные в**

**одном столбце, выравниваются по правому краю.**

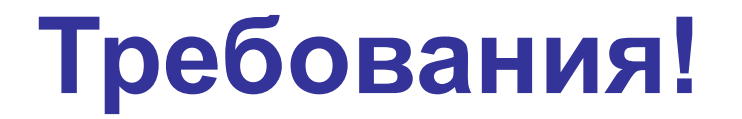

Для заголовков применить начертание шрифта **Жирный**

Стандартный кегль и наиболее удачный для распечатанных (бумажных) документов – **14 пт**

Наблюдаем расположение таблицы на бумаге через **Файл - Печать**

## **Домашнее задание**

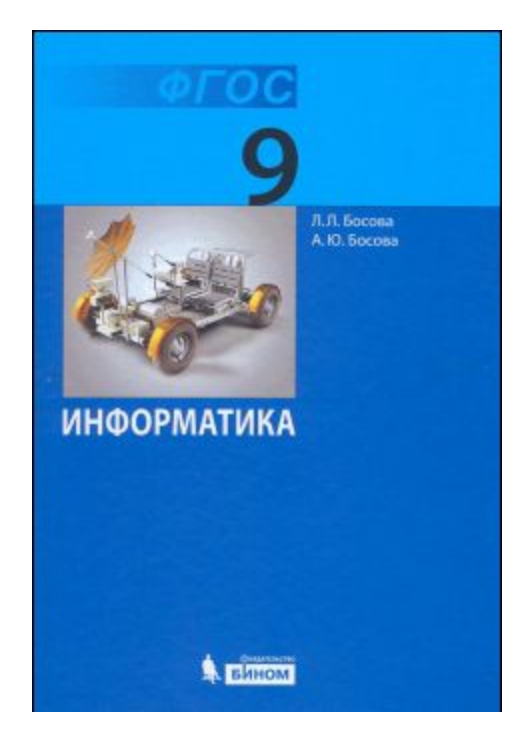

**§3.2.2 (стр.113–115) – изучить Задания 13 – 14** устно (стр. 119) **Задание 15** письменно (стр. 119)

**Подготовиться к тестированию по §3.2.2 !**